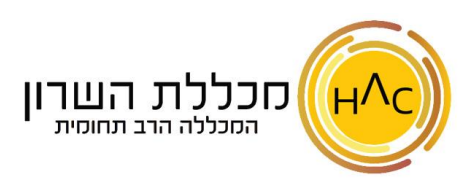

## **שיעור 20 – כותרת עליונה ותחתונה**

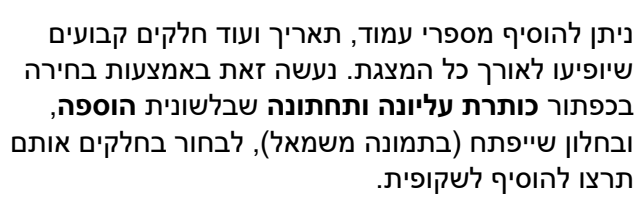

ניתן גם לבחור שלא להציג כותרות אלו בשקופית הכותרת )בסימון התיבה התחתונה שבחלון(.

בלחיצה על **החל** – תחילו את הכותרות שהוספתם על השקופית הנוכחית, בלחיצה על **החל על הכל** תחילו את הכותרות על כל המצגת.

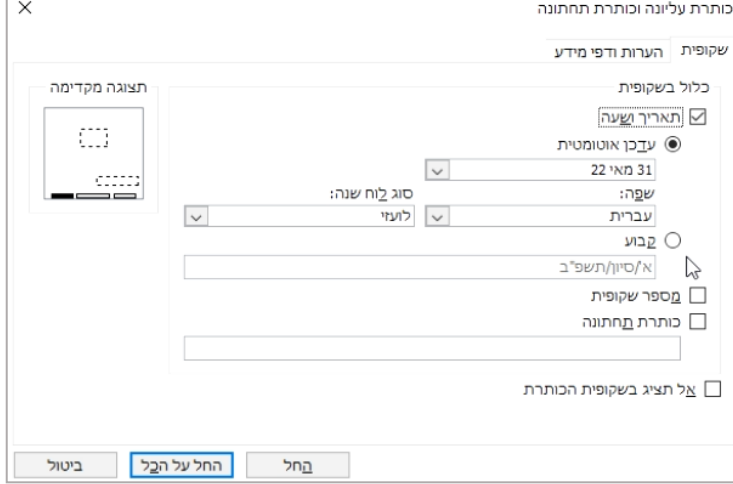

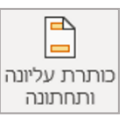